**How to change font style in itel mobile**

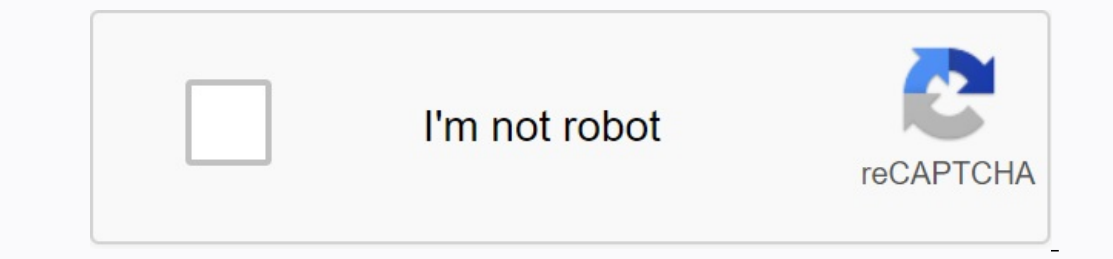

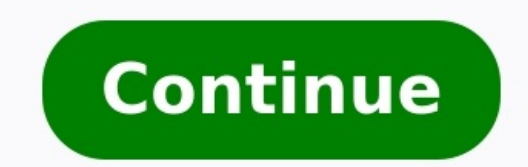

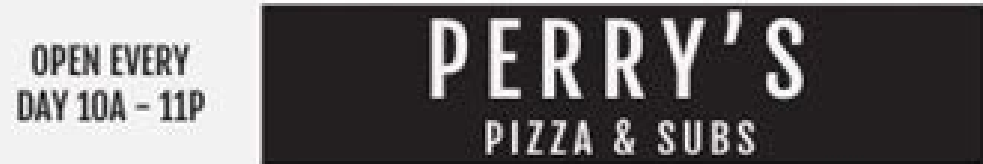

## ORDER ONLINE AT WWW.PERRYSPIZZASYRACUSE.COM OR CALL US AT 680-383-2572

PICKUP &

DELIVERY

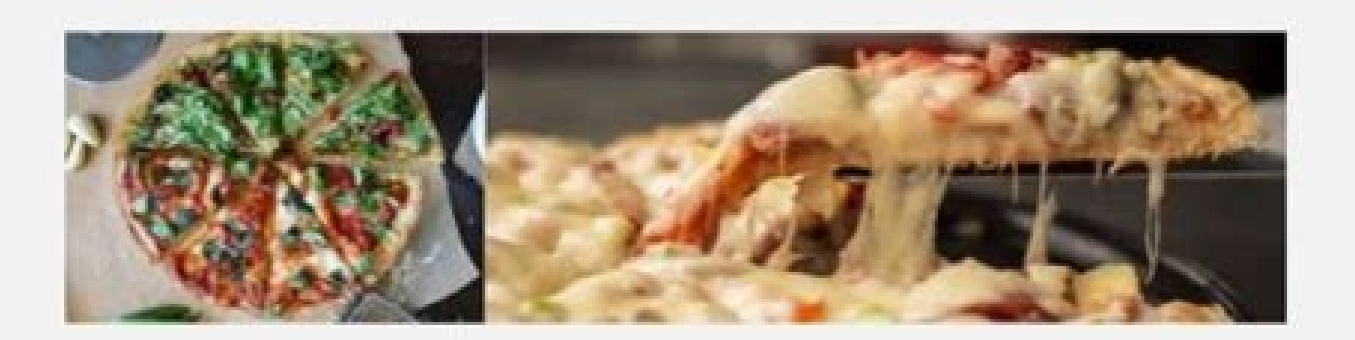

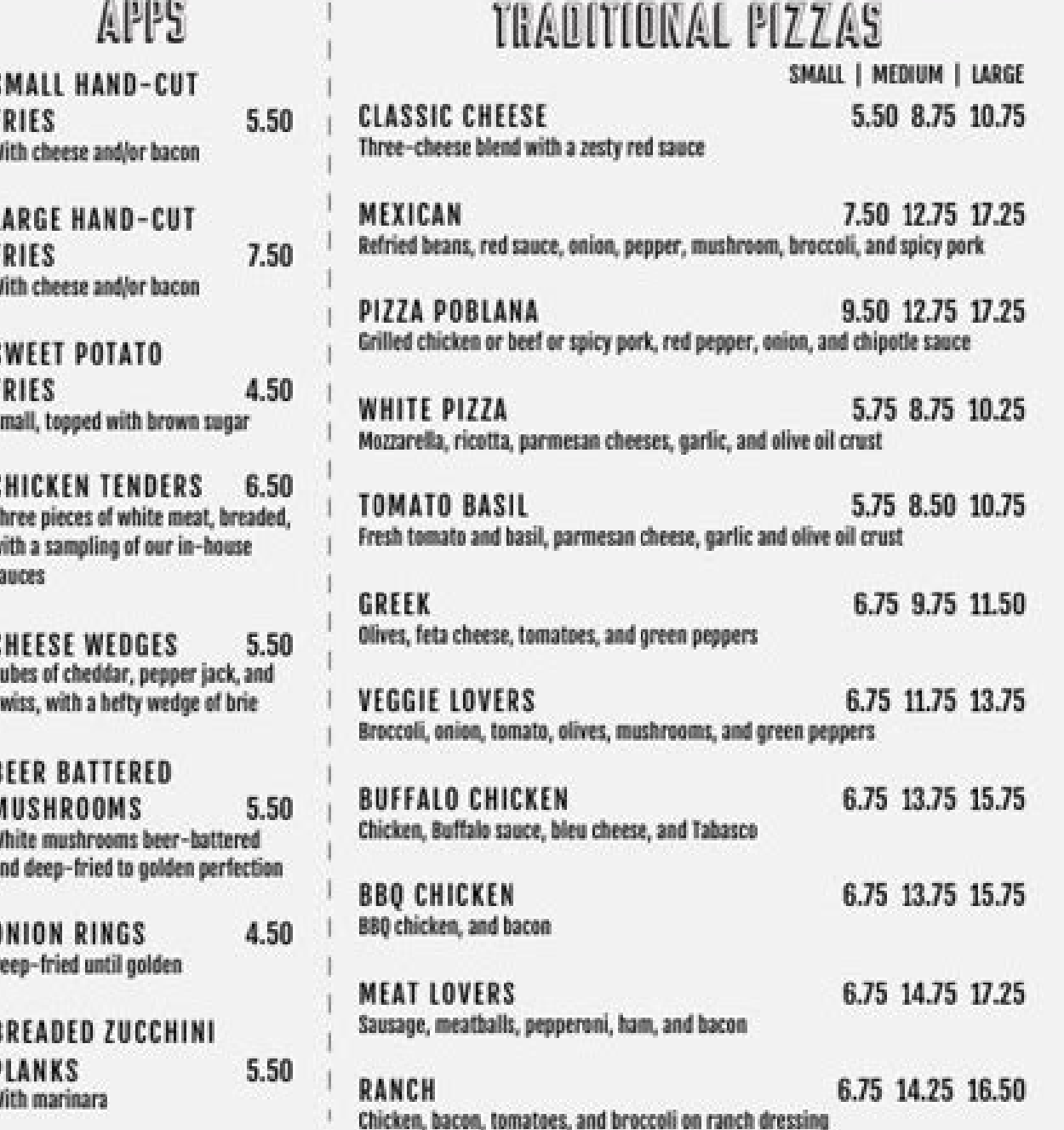

Consumer Advisory: Consumption of undercooked mest, poultry, eggs, or seafood may increase the risk of food-borne illnesses.<br>Alert your server if you have special dietary requirements.

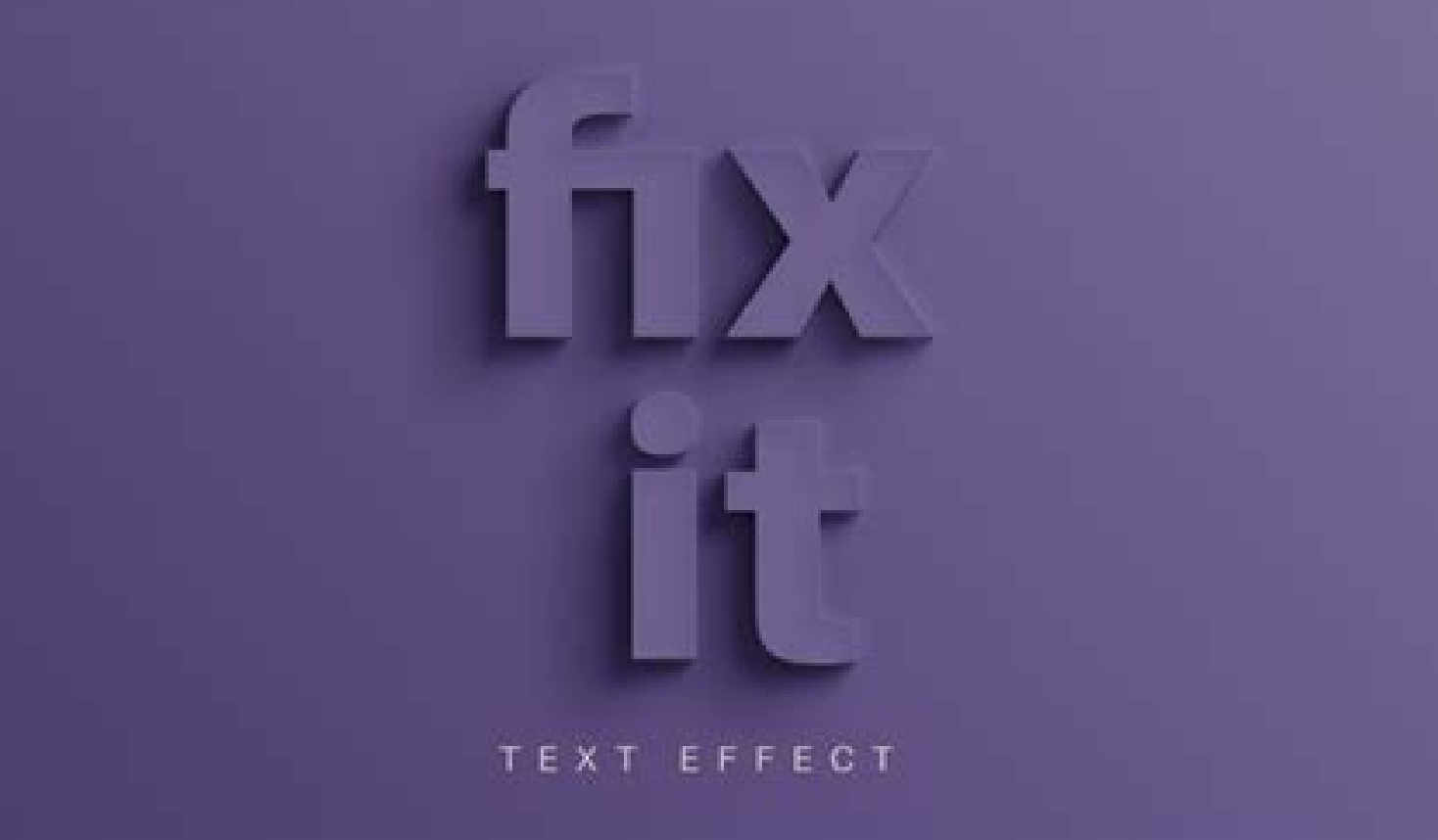

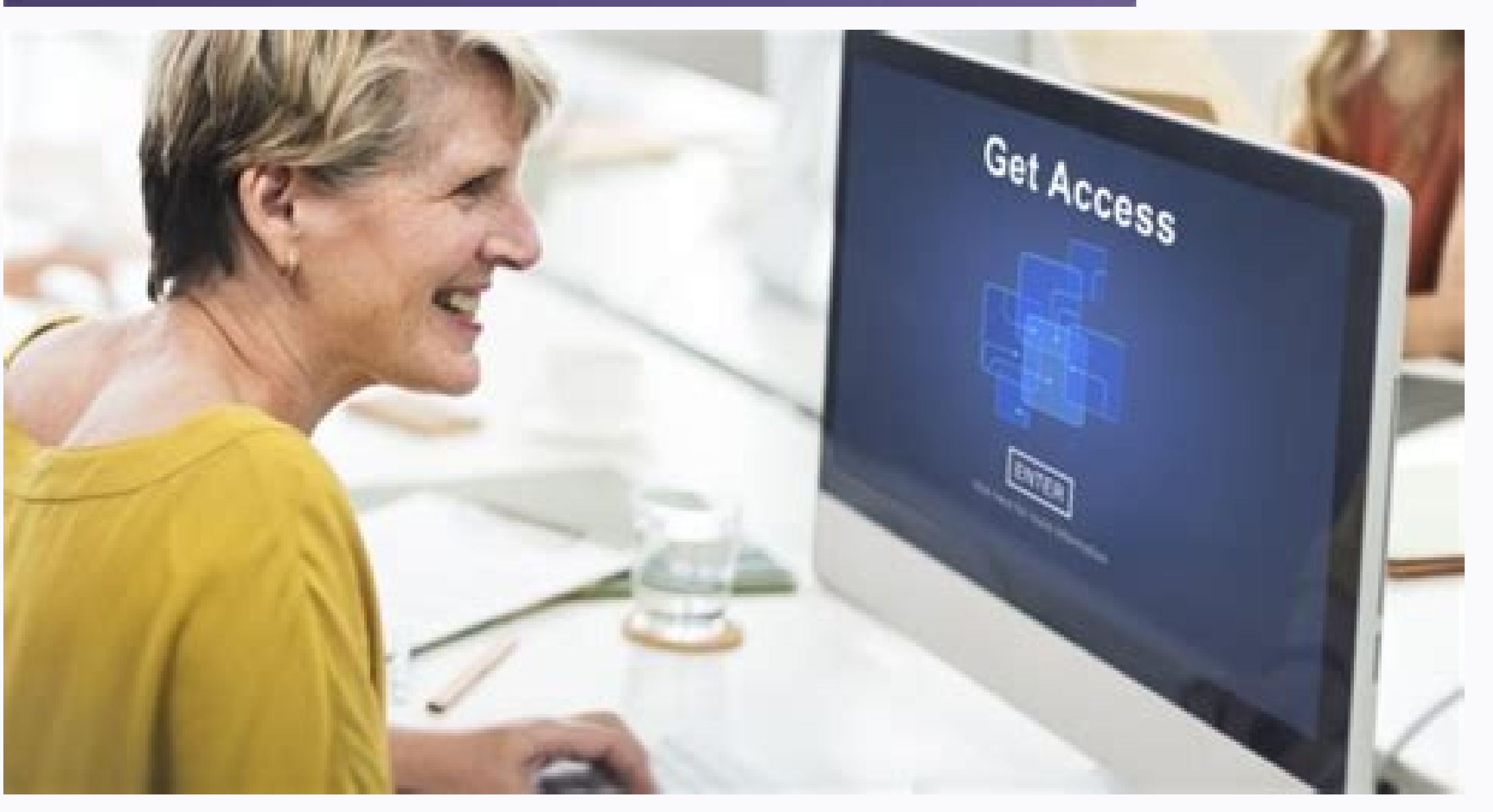

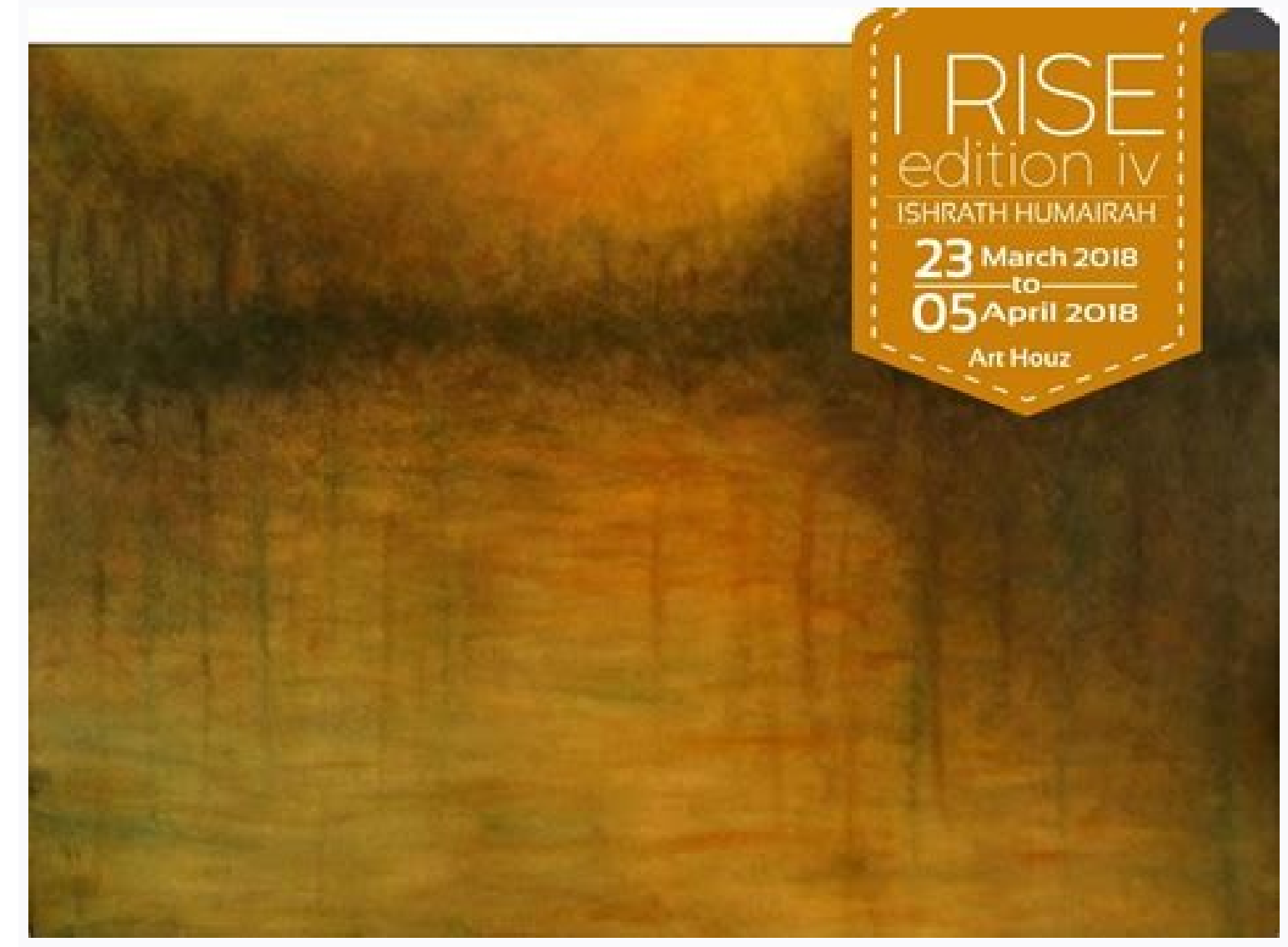

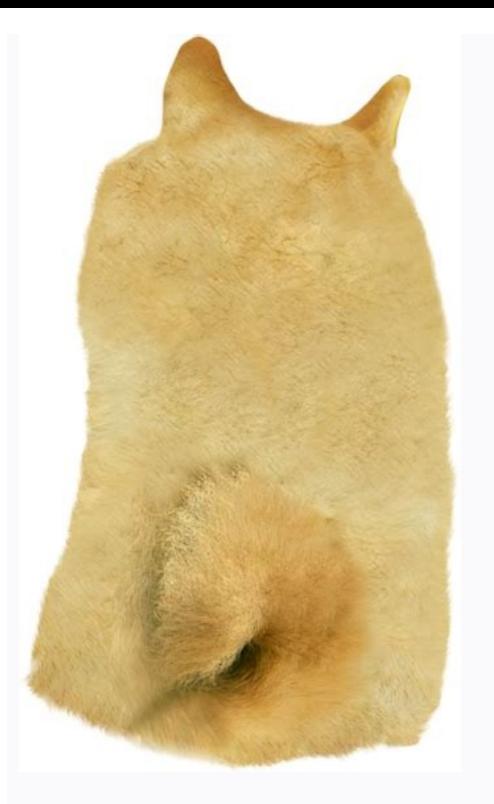

How to change font on itel a56. How to change font style on itel a56.

Would you like to update your phone? The new character can help. In addition to customization, the switching of characters can also improve readability and use. With Android, there are several ways to change the style of c styles in the Android settings for those looking for an integrated option, try to change the character in the settings of the device. Not all phones can do it and the exact path will vary according to the Android model and example, on Samsung Galaxy devices, the default path is Settings> School> Character and screen> character and screen> character style. You can then click to select the character, consult the direct modification and select characters here. After installing them, they are immediately prepared for use. 3 images, unlike this, go to the Settings screen on Google Pixel 3 XL> but it touches the style and screen saver instead of the usual option of operating system, recalls the common way. If you are not a fan of the default system, you can always replace the character. Drinking and experimenting with a variety of Android launch programs: amplifies the character depo should be tried. Action Launcher Images 3, as with launches, Action Launcher offers one of the simplest impressions. Use one of the following ways to access the settings: go left to assemble the alphabet list and select "A action settings, go and watch, then scroll down and select the character. Action Launcher offers eight characters and five variants of robot fonts. Download: Nova Launcher, allows you to move on to the start settings. When From there it is as simple as clicking the badge. Or, if you have already set the launch panel, press the application list button to select Nova settings at the top. However, unlike the accurate way to change the fonts is label. Finally, you can select from the opening menu in the "Fonts" section. Nova Launcher is delivered only with four fonts, but allows you to change the font size, color, shade effect or limit the text with one line from select it. Click the application list button and select "Settings". Bit your finger to the left to access the fast access panel. Touch the icon with three points and then select "Settings Go". Inside, click "Font" and sele loaded fonts and separate them from other installed applications. Download: Go Launcher (free, subscription is available). If you do not want to use another launching, Android users can also use the police application. If be configured, Emuggen's strength is the size of the text, regardless of the number of words. If you want to show someone a message from afar, you can't beat Embiggen. Because it does not contain advertising and a minimali Imstagram 3 Images in it over a hundred fonts and you can create a pop -up window to easily switch fonts in various applications. As the name suggests, the application to Instagram. In addition to the fact that you can cop configure biography on Instagram. Download: Cool Instagram fonts (free and premium version is available) for those who really want to open the options of the font, you can also change fonts by dotting the Android device. S method comes with some risk. If you are not familiar with rooting, you better make up your mind and consult any of our android phone or tablet rooting. Ifont 3 Images If it's a regular program, IfOT offers a solid library fork your device, you can also download the app and see all available fonts. Ifont will also try to install them without a rooted machine but they seem incompatible. However, when using a rooted Android device, IfTT causes police, press the configuration on the police view page. OK wash on the screen. Select the installation to complete the process. Go to your favorite police station. Download: Ifont (Free) Based on your needs, there are dif over time. Despite the number of possible options, don't feel obligated to get rooted. You can always enjoy the personalized Android font experience risk-free. All you have to do is decide which police decide. You can also parameters can also be defined by the Null configuration wizard. Text change and important display size: The definition of the font size does not apply to certain programs. To reduce or increase the font size: Open the set reduce or increase the screen size: Open the settings program on your device. Locate and select Screen Size. To change your preferred screen size, move the cursor left or right. Tip: You will find a police rating and scree the provisions of the text reset the initial parameters of the device. Use significant boldface: Some applications don't use this parameter. You can use a bold font to improve visibility. Open the file on your deviceApplic contrast can facilitate text reading on your device. This functionality modifies the color of the text into a black or white color depending on the original color of the text. Open the "Settings" application on your device correction and gray help customize the device to compensate for coconutonism. Open the "Settings" application on your device. Press the color accessibility and color correction color. Activate the use of color correction m including multimedia files. Open the "Settings" application on your device. Press "Special options for colors" and "Movement colors composition". Activate the use of color reversal. Android 10 and more recent versions: if can also use only one of these settings. If you turn on the dark theme, the color reversal will extend automatically. By modifying the animation deletion movement, you can deactivate the animation to concentrate. Open the pointer, you can do more mouse pointer to make it more visible. Open the "Settings" application on your device. Press special color and movement options. Turn on a large mouse index. Reducing screen brightness can reduce s device. Touch accessibility. Turn on the next darkening. Get additional help and get additional help and get additional assistance settings for text and view, contact Google support for disabled people. One of the amazing the appearance of your phone, including the style and font size. Android offers many different options to modify the style and size of your phone. Android offers a font configuration kit to change the font style and improv default. In this case, you can use another Android application from the Google Play Store to modify the style and size of your device. Due to the large amount of AndroidAnd different versions of Android, police style param same. Change the font style using the integrated font parameters: Some smartphones and versions with Android have an integrated font parameter function that allows you to change the font style. If your device (phone or tab Depending on different headsets, you will usually find the option to Change Font Style > On Screen of Settings. On the screen, you can change the style and size of the font from the available options. To change the style a settings on the Samsung phone. Press "Display", then "Make and Display Scale". Scroll through "Screen Scale" and "Police Style". In the "Screen Scale" section, you can change the desired font size. In the "Police Style" se device Samsung users can download new font styles for their device by clicking the "+" font button (available in the "Police Style" section). To do this, you need to connect using a Samsung account in the Samsung Galaxy st styles are free and paid. Police Style for Huawei / Honor Now check your Honor (Android 4.2) phone settings for Police Style, this will only provide the default police style. Start the adjusting device Click "Display" Here defined as the system font size. The font style option has only the font system style and does not offer a change to the font style. If your Android phone (even most of them) doesn't offer a change in font style, you can u applications and programs, if you do not find the option produced to change the police style settings on your phone with Android, you can use an application to change the font style - custom Lannch. Some popular launch pro screen and other user interfaces of your device. Changing fonts with Apex Launcher is the most popular launcher weed to customize font styles on your Android phone. But you have to pay money to use it on your phone. With A Launcher, you must first install it and set it as your phone's default launcher. Then you can customize the font style on your Android smartphone. To change the home screen font style in APEX Launcher, follow these steps: font style you want to use. You can also change the font style of App Drifter using APEX Launcher. To change the app's font style, follow these steps: Open Apex Launcher Settings. Click "Program". Then click on the "Eonts" style using the apex launcher, follow these steps: Open the Launch Apex settings, click on the "Folder" option. Now click on the label font and select the fond style you want to use in the folder. Download Apex Launcher Fo your Android phone. To change the font style using this app, follow these steps: Launch the Actions Settings app on your phone. On the Performance Settings screen, tap Appearance, scroll down View to Font, and tap it. Now Like Action Launcher is also one of the most used custom launcher for Android. With Nova Launcher, you can change the app's font style on the home using Nova Launcher, pull up the home screen to launch the Nova Launcher dr settings so the app can open it. To change the font style of an icon on the home screen, tap "home screen, tap "home screen," then tap "icon."Activate the labeling option in the symbol arrangement on the screen. Here you c the start screen, you can also edit the font "font", "Fonts" files and "files" by clicking "Order" or "Symbols"> "Symbols". In the section for the labeling of the symbol screen layout you can change the font in normal, med can change the font style of your Android phone. It also enables you to adapt other skins on your phone. To adapt the font style via the go-launcher, proceed as follows: Open the "GO Settings" app on your phone. Click on " Download the APEX launcher. Download the launcher for Android. Change the font with Smart Launcher 5 Smart Launcher 5 is another personalized launcher with which we can also change the police style on Android telephones. I of the app. To change the font style, you have to call up the settings, then select General View> Font and the police style that you want to define. Open the "Smart Launcher 5" settings on your phone. Click on "Global View Changing the font style with IFONT is not a launcher, but an Android application that provides a robust font library for adapting the font style of your device. The app is free and supports various telephone brands, includ device, you can use the IFONT online tab to display the various policeistic offered. If you want to download and install ifont to a non-real device, it is indicated that the device is not compatible. To use the Ifont style the fonts to display. Click one of the policeistic you want to install. Press "Set"This is a special character. Click "OK" on a jump screen and settle. Now go to Setting> Image> Style and Font Style; Here you will see that character used immediately without restarting the device. Download the Ifont App on Android Next Best of Offline Android Games